## **Хэрэглэгчийн гарын авлага**

## **Суулгах**

[www.k9webprotection.com](http://www.k9webprotection.com/) K9 програмыг татаж авна. Вэб сайтад бүртгүүлсэнээр таны бүртгүүлсэн имэйл хаягаар програмын лиценз ирэх бөгөөд та програмыг суулгахдаа ирсэн лицензийг ашиглаж суулгана.

**Хэрэглээ**

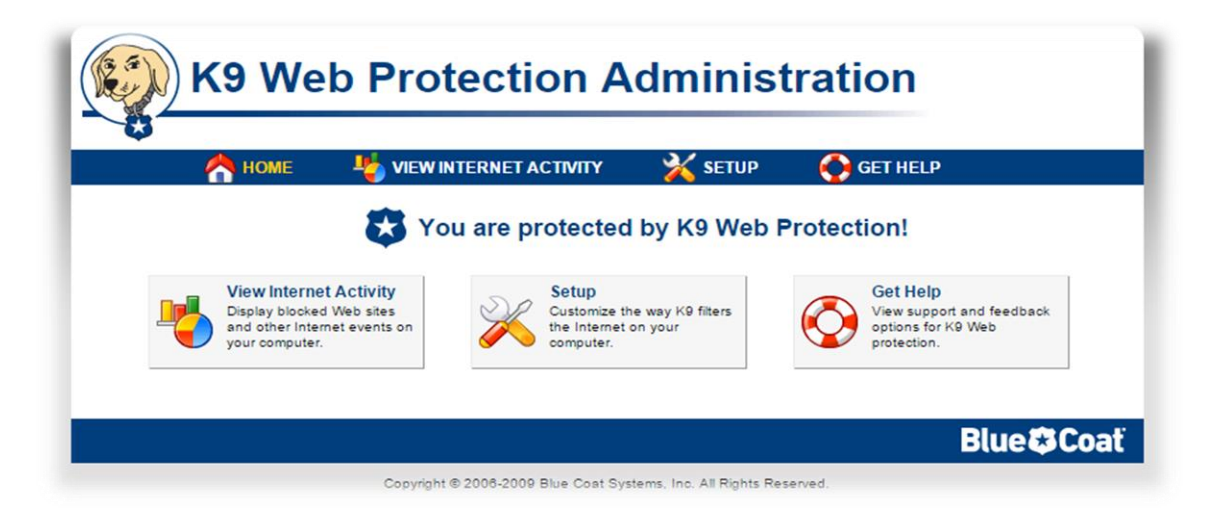

Програм нь интернэт хэрэглээг харах**(View Internet Activity)** болон тохиргоо**(Setup)** гэсэн үндсэн хоёр хэсгээс бүрдэнэ.

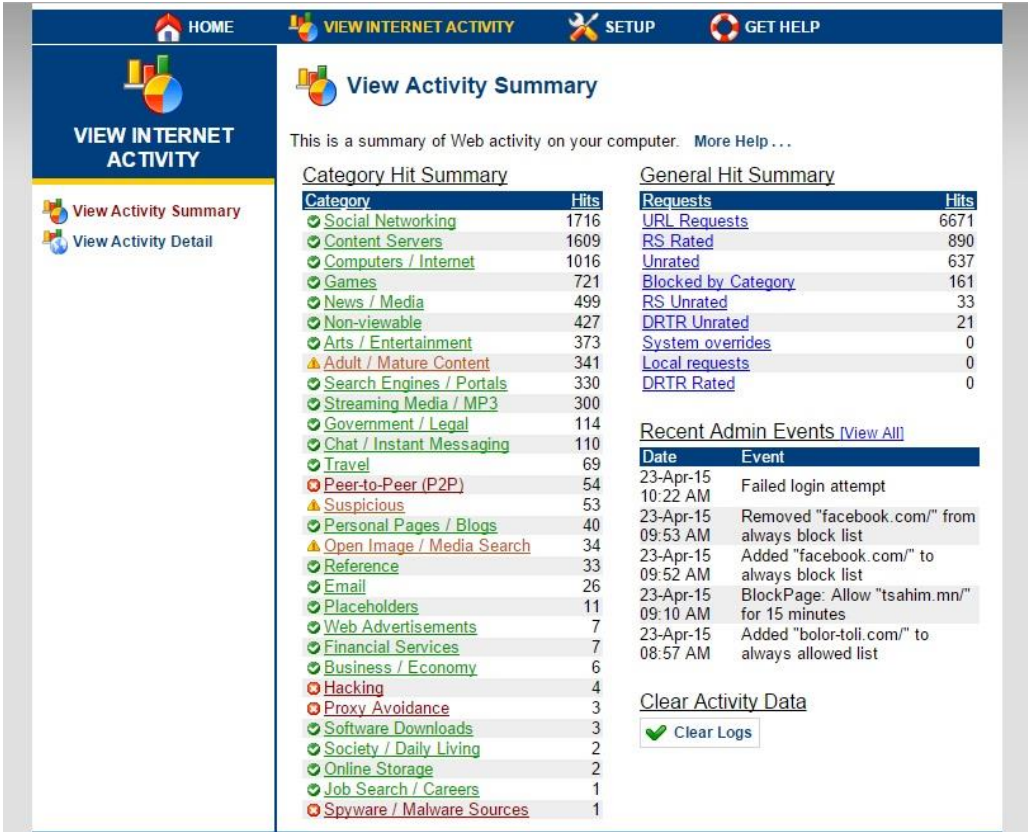

Интернэт хэрэглээг харах хэсэгт хураангуй болон дэлгэрэнгүй харах сонголтуудтай. Интернэт хэрэглээг хураангуйгаар **(View Activity Summary)** харахад таны компьютераас хандсан вэб сайтуудыг ангилж ангилал бүрээр харуулна.Мөн таны програмын log файл буюу програм дээр хийсэн бүх үйлдэлийг харуулна.

Интернэт хэрэглээг дэлгэрэнгүйгээр **(View Activity Detail)** харах хэсэгт таны орсон бүх вэб сайтыг харуулна.

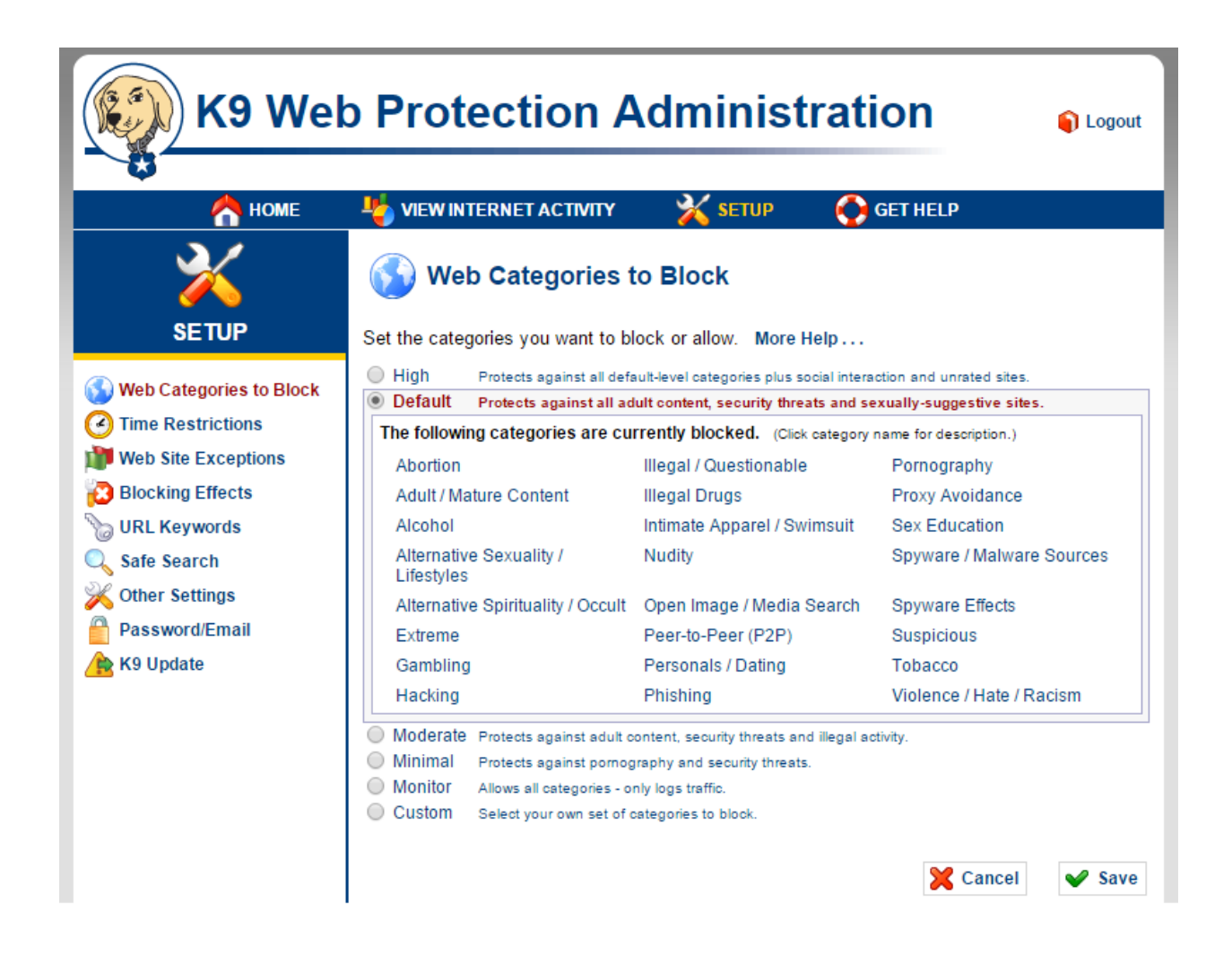

Тохиргоо**(Setup)** нь програмын үндсэн цөм хэсэг юм. **Web Categories to Block** энэ хэсэгт вэб сайтуудыг төрөлөөс нь хамаарч ангилсан байх ба та өөрийн хаахыг хүссэн вэб сайтуудыг вэб сайтуудын ангилалаар хааж болно.

**Time Restrictions** цэсэнд Unrestricted , NightGuard, Custom гэсэн гурван сонголт байна.

- Unrestricted бүх хугацаанд програмыг идэвхитэй байлгана.
- NightGuard зөвхөн шөнийн хугацаанд програмыг идэвхитэй байлгана.
- Custom хэрэглэгч өөрийн хүссэн хугацаанд програмыг идвэхитэй байлгана.

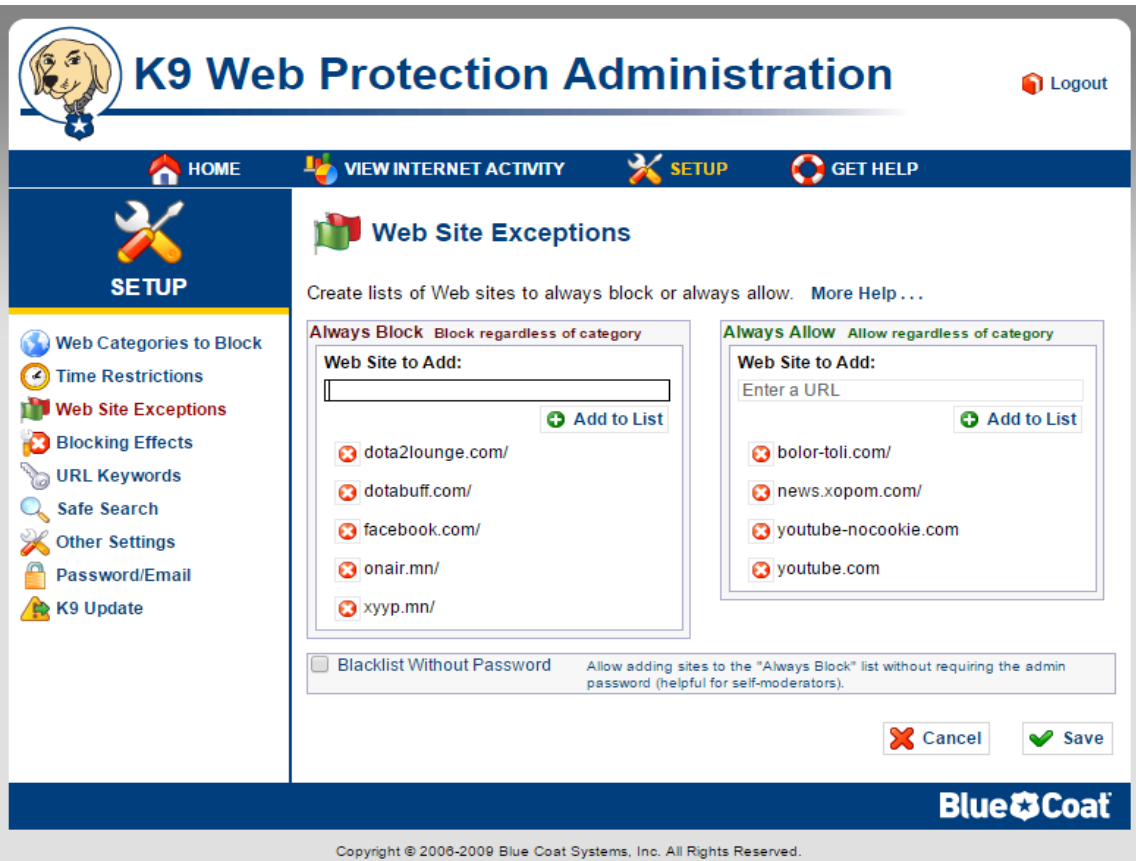

**Web Site Exceptions** цэсэнд хэрэглэгч өөрийн хүссэн вэб сайтуудыг хаягаар нь хаах болон нээж болно.

**Blocking Effects** хаагдсан вэб хуудасны оронд гарч ирэх вэб хуудасны тохиргоо.

**URL Keywords** энэ хэсэгт бичсэн түлхүүр үг таны зочлох вэб сайтын url дээр байгаа бол тэр вэб сайтыг хаана.

**Safe Search** хайлтын вэб сайтаас хайсан үр дүнд шүүлт хийж аюулгүй вэб хуудсуудыг харуулна.

**Other settings** K9 програмын тохиргоо.

**Password/Email** нууц үг болон имэйлийн тохиргоо.

**K9 Update** K9 програмыг шинэчлэх.

## **АШИГЛАЛТЫН ЖИШЭЭ**

1. Өөрийн сонгосон категориудыг хаах. Тухайлбал, торрент татах сайтыг хаахгүй гэж үзвэл та Web Categories to Block -> Custom сонгож орон Peer-to-Peer сонголтыг идэвхигүй болгож хадгалах товч дарснаар Торрент сайтууд руу хандах боломжтой болно.

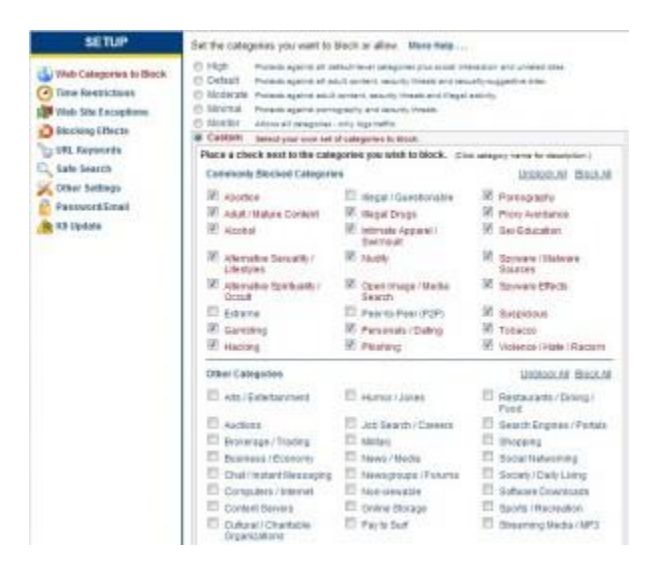

2. Цагийн хязгаарлалттайгаар веб сайтуудыг хаах. Та өдрийн бүх цагт, зөвхөн шөнө, дурын гэсэн 3 сонголтоор тодорхойлсон веб сайтуудыг хаах боломжтой. Хэрэв сайтуудыг хаах цагаа өөрөө тодорхойлох бол **Time Restrictions** -> **Custom** цэс рүү орж 7 хоног, 24 цагийн сонголтоос сонгож веб сайтуудыг хаах болон нээх боломжтой.

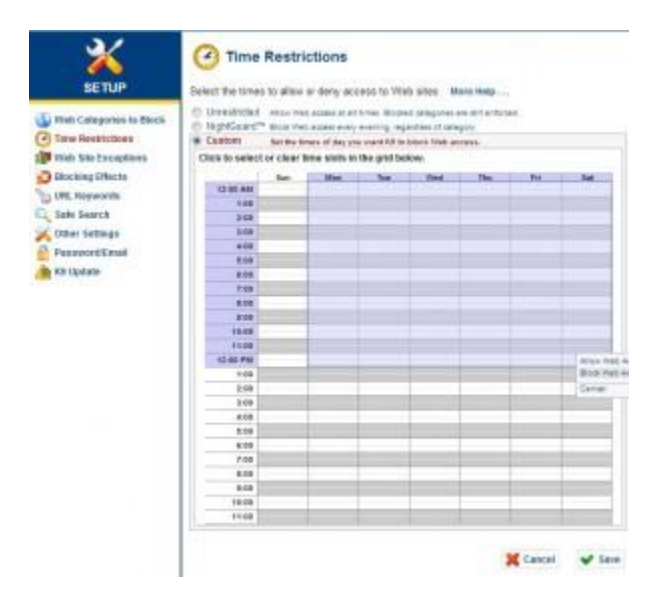

3. Тодорхойлсон үг орсон бүх веб сайтуудыг хаах. **URL keywords** цэс рүү орж **Keyword to Add** хэсэгт хориглох үгээ бичнэ. Тухайлбал poker гэх мэт. **Жич : Монголоор бичиж болохгүй.**

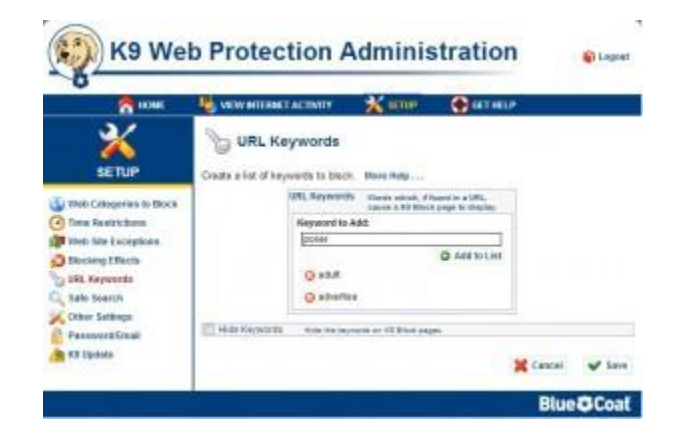

4. Дурын веб сайтыг хаахын тулд **Web Site Exceptions** -> **Always Block** руу орж хаах веб сайтынхаа нэрийг бичиж өгнө. **Always Allow** хэсэгт хаагдсан веб сайтыг бичиж нээж болно.

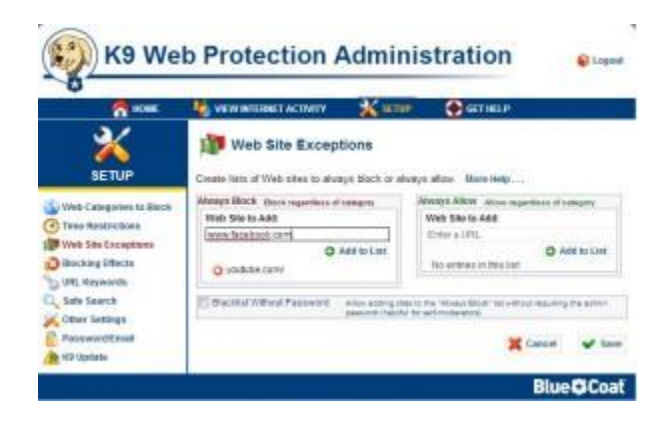

Мэдээллийн эх сурвалж : <http://www1.k9webprotection.com/>